Latschbacher AG, Quarzwerkstrasse 170, 8463 Benken, Tel.:+41 52 315 23 57, Fax.:+41 52 315 23 58, Mail: office@latschbacher.ch, www.latschbacher.ch

Datum: 04.03.2016

## **Windows10 und Windows Mobiles Gerätecenter**

Es gibt **anscheinend ein Problem** mit dem Creator Update von Windows 10 und dem **Mobile Gerätecenter**.

Hier ein Link zu Handheld um das Problem zu beheben:

[https://www.handheldgroup.com/support-rugged-computers/knowledgebase-KB/22996/](https://www.handheldgroup.com/support-rugged-computers/knowledgebase-KB/22996/?utm_source=%5bKB22996%5d%20Fixing%20Windows%20Mobile%20Device%20Center%20on%20Windows%2010%20Creator%20update&utm_medium=E-Mail&utm_content=%5bKB22996%5d%20Fixing%20Windows%20Mobile%20Device%20Center%20on%20Windows%2010%20Creator%20update&utm_campaign=kbnewsletter)

Hier die Schritt für Schritt Anleitung auf Deutsch

- Tippe auf die Windows Taste auf der Tastatur
- Tippe cmd

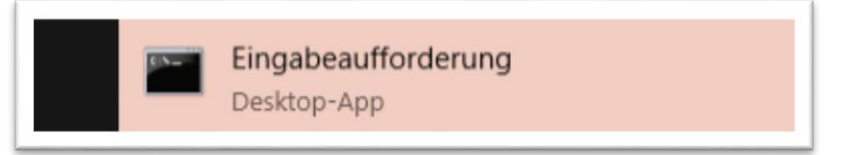

- - Klicke mit der rechten Maustaste auf Eingabeaufforderung
- Klicke mit der linken Maustaste auf Als Administrator ausführen

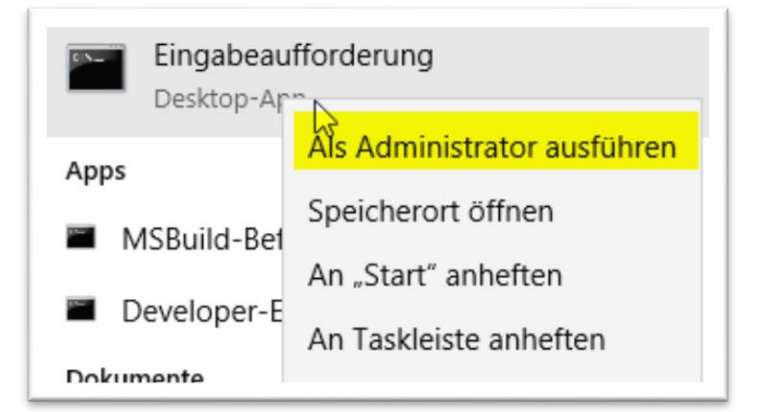

- Wenn eine Frage kommt, auf Ja klicken
- Das schwarze Fenster öffnet sich

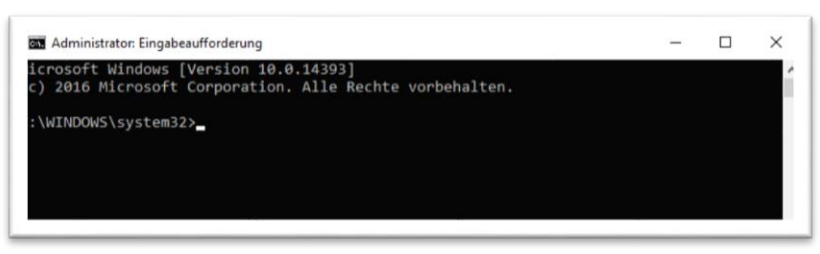

## Die nächste Zeile kopieren

REG ADD HKLM\SYSTEM\CurrentControlSet\Services\RapiMgr /v SvcHostSplitDisable /t REG\_DWORD /d 1 /f

- Ins schwarze Fenster klicken
- Rechte Maustaste Einfügen mit der Linken Maustaste
- **F**nter

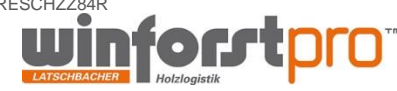

## **LATSCHBACHER**

Latschbacher AG, Quarzwerkstrasse 170, 8463 Benken, Tel.:+41 52 315 23 57, Fax.:+41 52 315 23 58, Mail: office@latschbacher.ch, www.latschbacher.ch

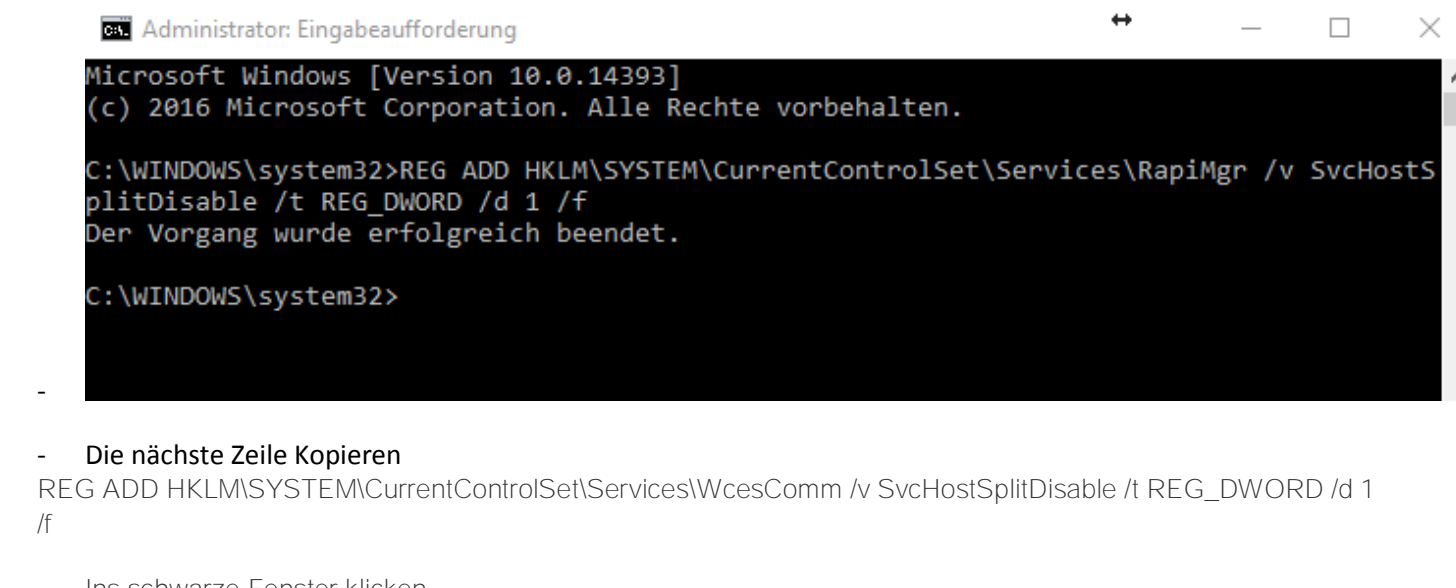

- Ins schwarze Fenster klicken
- Rechte Maustaste Einfügen mit der Linken Maustaste
- 

-

**Enter**  $\leftrightarrow$ Administrator: Eingabeaufforderung  $\Box$ Microsoft Windows [Version 10.0.14393] (c) 2016 Microsoft Corporation. Alle Rechte vorbehalten. C:\WINDOWS\system32>REG ADD HKLM\SYSTEM\CurrentControlSet\Services\RapiMgr /v SvcHostSplitDisable /t REG\_DWORD /d 1 / Der Vorgang wurde erfolgreich beendet. C:\WINDOWS\system32>REG ADD HKLM\SYSTEM\CurrentControlSet\Services\WcesComm /v SvcHostSplitDisable /t REG\_DWORD /d 1 Der Vorgang wurde erfolgreich beendet. C:\WINDOWS\system32> Dann den PC neu starten

Das Problem ist behoben

Mit freundlichen Grüßen Reto Fritschi

MWSt-Nr: CHE-108.800.803

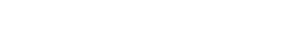

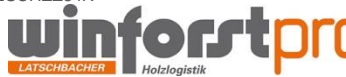